## **音楽CD(CD-DA)を再生する**

CD、CD-R/RWのいずれかが本機に挿入さ れた状態で、トップメニュー(P.14)、 オーディオソース一覧(P.29)または 全機能一覧から CD を選ぶと、CDに切り 換わります。

- ●ナビゲーション画面表示中にCDを挿入 すると、ナビゲーション画面を表示した まま再生します。オーディオ画面に切り 換えるには、AUDIO を押してください。
- ●本機で再生できるディスクについて (P.72)

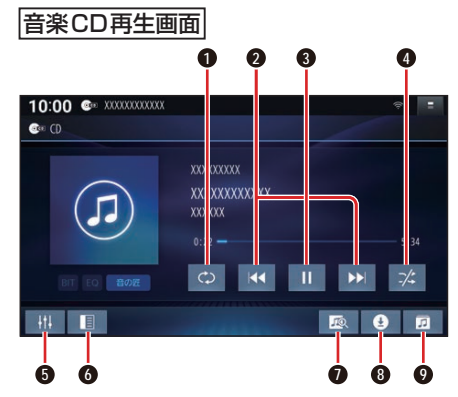

- **1** 繰り返し再生(リピート)
- **2** 頭出し/早送り・早戻し
- **3** 再生/一時停止
- **4** 順不同に再生(ランダム)
- **5** オーディオチューン
- **6** 音楽CD録音設定を表示 (P.40)
- **■** タイトルオンライン検索
- **8** 音楽CD録音画面を表示/録音停止 (P.41、P.41)
- **9** 曲のリストを表示

早送り・早戻しする

### KKI DXIをタッチし続ける

- ●離すと、通常の再生に戻ります。
- ●曲の最後まで早送りした場合、通常 の再生に戻り、次の曲を再生します。

### 曲を頭出しする

KI DIをタッチする

### リストから選曲する

#### **1** を選ぶ

●曲のリストが表示されます。

**2** リストから曲を選ぶ ●選んだ曲の再生を開始します。

#### 一時停止する

# を選ぶ

● ■ 存選ぶと、再生を開始します。

### 繰り返し再生する(リピート)

#### ◎を選ぶ

- ●再生中の曲を繰り返し再生します。
- ●再度選ぶと、通常の再生に戻ります。

### 順不同に再生する(ランダム)

#### ■※を選ぶ

- ●全曲を順不同に再生します。
- ●再度選ぶと、通常の再生に戻ります。

#### お知らせ

●録音中は、リストからの選曲、再生モー ドの切り換え、早送り・早戻し、曲の頭 出しはできません。

### **タイトル表示について**

本機にはGracenote音楽認識サービスの タイトル情報(アルバム名・アーティスト 名・曲名)が収録されており、楽曲データ と情報が一致した場合に付与されます。

- ●CD-TEXT情 報 が あ る 場 合 は、CD-TEXT情報が優先的に表示されます。
- ●本機のGracenoteデータベースに一致 する情報がないときは、タイトル情報は 表示されません。異なるタイトル情報を 表示する場合もあります。
- ●タイトルを表示して再生するまで、しば らく時間がかかる場合があります。
- ●Gracenoteデータベースは更新できます。